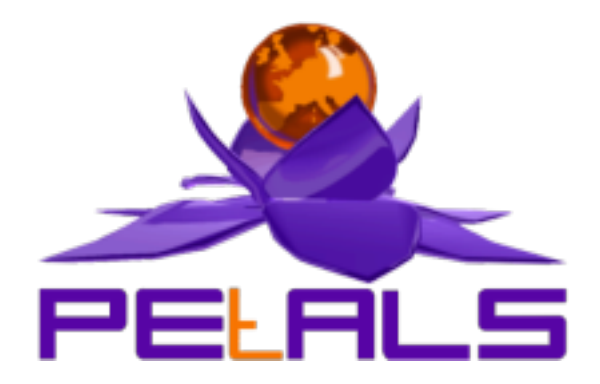

## **PEtALS-BC-JMS**

This document explain how to install and configure the petals-bc-jms JBI component.

#### PEtALS Team

*Adrien Louis <adrien.louis@ebmwebsourcing.com> Nicolas Salatge <nicolas.salatge@ebmwebsourcing.com>*

- June 2007 -

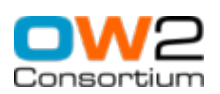

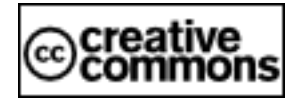

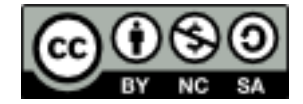

## **Table of Contents**

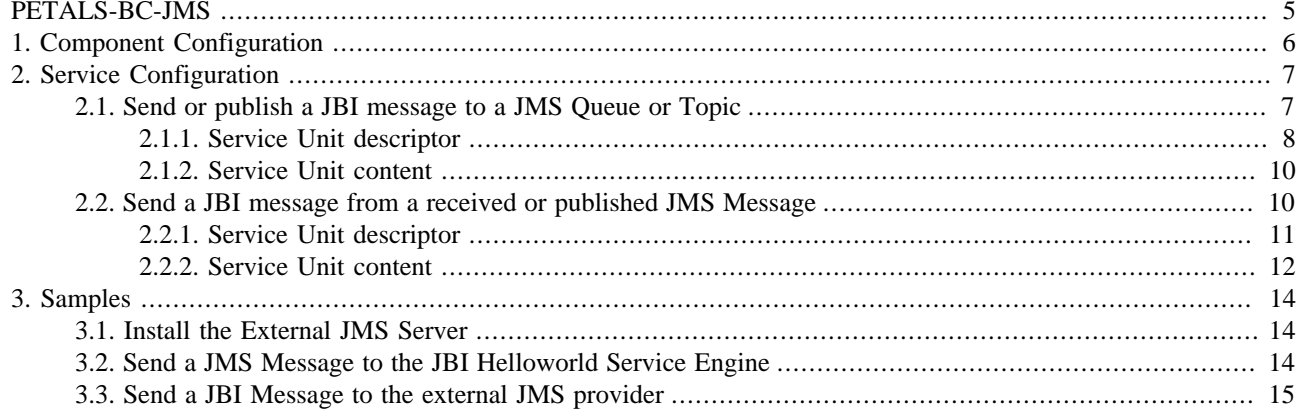

## **List of Figures**

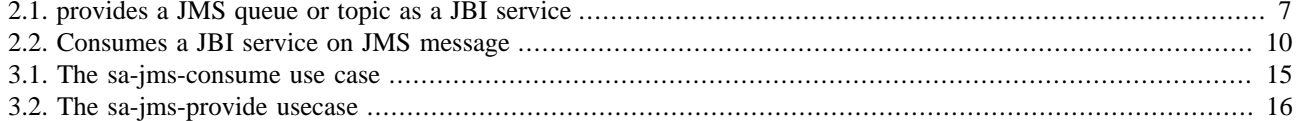

### **List of Tables**

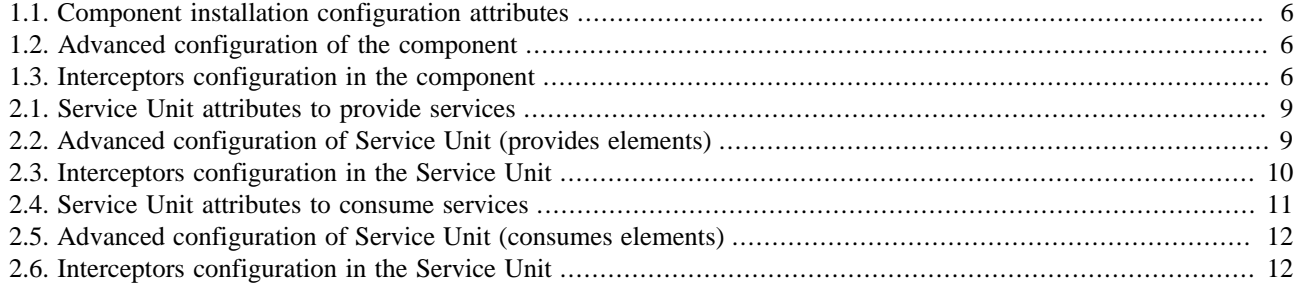

# <span id="page-4-0"></span>**PETALS-BC-JMS**

This binding component allows to interact with an external JMS Destination (queue or topic). Service Units are used to map a JMS destination to a JBI ServiceEndpoint. A JBI MessageExchange sent to a ServiceEndpoint (mapped to a JMS destination) is transformed into a JMS TextMessage and sent to the corresponing JMS destination. A JMS message sent to a JMS Destination is transformed into a JBI MessageExchange and sent to the corresponding JBI ServiceEndpoint.

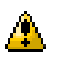

### **Caution**

**Caution**

Only JMS TextMessage are recognized by the petals-binding-jms component.

### $\Delta$

The service operation defined in the JBI MessageExchange is mapped to the operation String property of the JMS TextMessage (both in consumming and providing mode).

#### **Caution**  $\Delta$

If the JMS BC must use a JMS Provider other than Joram, this provider client libraries must be in the Petals classpath.

# <span id="page-5-0"></span>**Chapter 1. Component Configuration**

The following attributes can be set during the installation phase to configure the component, using the params element of the jbi-install-component ANT task:

*no configuration for this component*

#### **Table 1.1. Component installation configuration attributes**

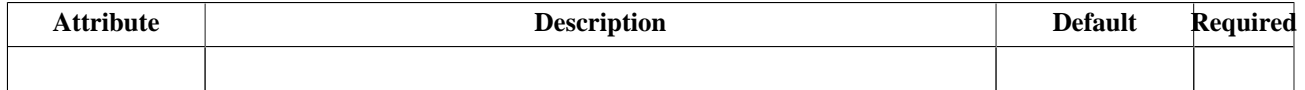

#### **Table 1.2. Advanced configuration of the component**

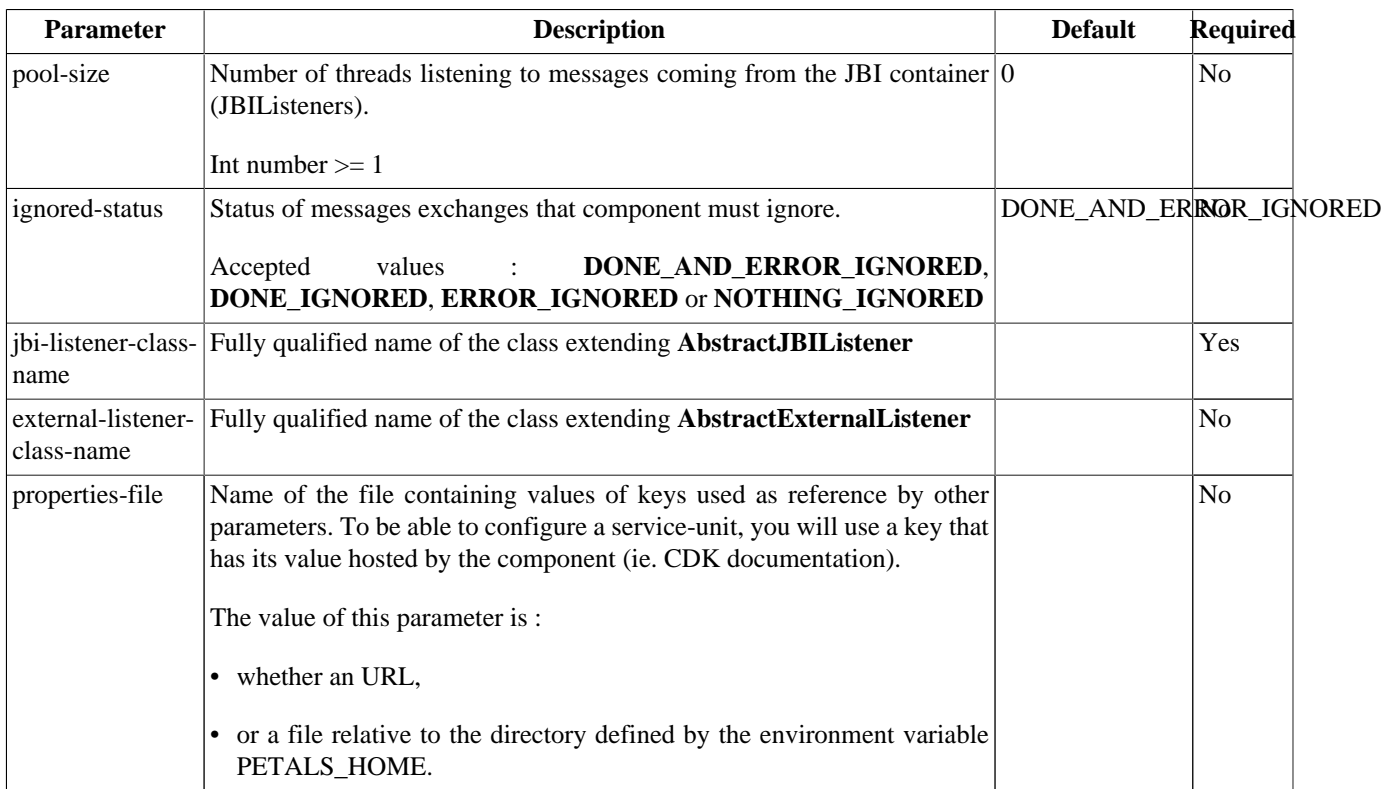

#### **Table 1.3. Interceptors configuration in the component**

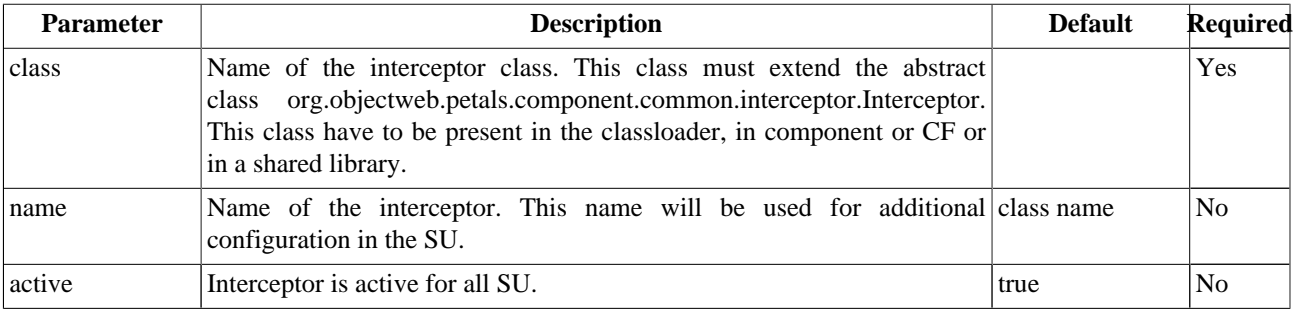

# <span id="page-6-0"></span>**Chapter 2. Service Configuration**

## **2.1. Send or publish a JBI message to a JMS Queue or Topic**

PROVIDE SERVICE : Expose an external service in the JBI environment

#### **Figure 2.1. provides a JMS queue or topic as a JBI service**

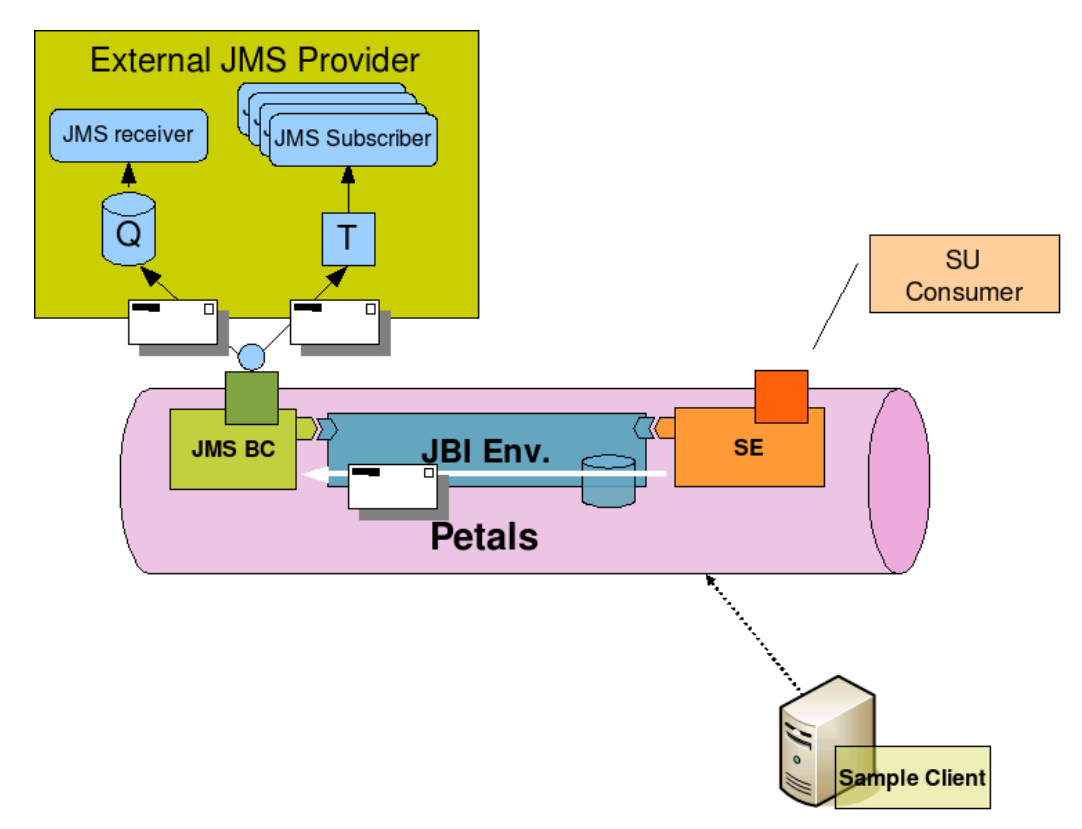

The petals-bc-jms component can expose as a JBI ServiceEndpoint an external JMS Queue or JMS Topic. This is done by deploying a Service Unit on it.

When a message is received from the JBI environment, it is transform into a JMS TextMessage and sent or published on the Queue or Topic.

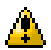

#### **Caution**

All MessageExchange patterns are allowed. But, due to the JMS paradigm, all exchanges are processed like InOnly exchanges. For exemple, an InOut exchange returns a default message if JMS message is sent succesfully.

#### **Caution** ⚠.

The external Queue or Topic referenced by the Service Unit doesn't have to be available before you start the Service Unit. But the JNDI server where Queue or Topic are registered, must be available before you deploy the Service Unit.

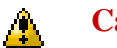

#### **Caution**

The NormalizedMessage properties are automaticaly converted as JMS message properties. Be careful, Weblogic doesn't allow "." character in JMS properties names.

### <span id="page-7-0"></span>**2.1.1. Service Unit descriptor**

The Service Unit descriptor file ( jbi.xml ) looks like this :

```
<?xml version="1.0" encoding="UTF-8"?>
<jbi:jbi xmlns:xsi="http://www.w3.org/2001/XMLSchema-instance"
 xmlns:petals="http://petals.objectweb.org/extensions"
 xmlns:jbi="http://java.sun.com/xml/ns/jbi" version="1.0">
 <jbi:services binding-component="false">
  <jbi:provides interface-name="petals:JMSSampleProviderInterface"
   service-name="petals:JMSSampleProviderService"
   endpoint-name="JMSSampleProviderEndpoint">
   <petals:params>
     <petals:param name="address">scn://localhost:26400</petals:param>
     <petals:param name="destination-name">queueProvider</petals:param>
    <petals:param
 name="initial-context-factory">fr.dyade.aaa.jndi2.client.NamingContextFactory</petals:param>
    <petals:param name="connection-factory">qcf</petals:param>
     <petals:param name="user">anonymous</petals:param>
    <petals:param name="password">anonymous</petals:param>
     <petals:param name="transacted">false</petals:param>
    </petals:params>
  </jbi:provides>
 </jbi:services>
</jbi:jbi>
```
JMS communication attributes :

| <b>Attribute</b>                          | <b>Description</b>                                                                                                    | <b>Default</b> | Required       |
|-------------------------------------------|----------------------------------------------------------------------------------------------------|----------------|----------------|
| provides                                  | Name of the JBI service that will be activated to expose the JMS<br>Destination into the JBI environment. interface (qname), service (qname)<br>and endpoint (string) name are required.                                                                                      |                | Yes            |
| address                                   | Address composed of the URL provider (JNDI access)                                                                                                    |                | Yes            |
|                                           | destination-name The JMS destination name where messages will be sent (Queue or Topic<br>JNDI name)                                                                                                    |                | Yes            |
| initial-context-<br>factory               | The initial-context-factory class name, used to create an InitalContext.                                                                                                    |                | Yes            |
| connection-<br>factory                    | name of the JMS ConnectionFactory registered.                                                                                                    |                | Yes            |
| user                                      | User name to access the JMS Destination.                                                                                                    | 1111           | N <sub>o</sub> |
| password                                  | Password to access the JMS Destination.                                                                                                    | 1111           | N <sub>o</sub> |
| transacted                                | JMS communication transacted mode. true or false.                                                                                                    | "false"        | N <sub>o</sub> |
| max-active                                | Controls the maximum number of JMS connections that can be borrowed  "10"<br>from the pool at one time. When non-positive, there is no limit to the<br>number of connections that may be active at one time. When maxActive<br>is exceeded, the pool is said to be exhausted. |                | N <sub>o</sub> |
| max-idle                                  | Controls the maximum number of JMS connections that can sit idle in<br>the pool at any time. When negative, there is no limit to the number of<br>connections that may be idle at one time.                                                                                   | "5"            | N <sub>o</sub> |
| max-wait                                  | If a positive maxWait value is supplied, the JMS component will wait for  "10000"<br>at most that many milliseconds to retrieve an available JMS connection.<br>If maxWait is non-positive, the component will wait indefinitely.                                             |                | N <sub>o</sub> |
| time-between-<br>eviction-runs-<br>millis | Indicates how long the eviction thread should sleep before "runs" of "10000"<br>examining idle connections. When non-positive, no eviction thread will<br>be launched.                                                                                                    |                | N <sub>o</sub> |
| min-evictable-<br>idle-time-millis        | Specifies the minimum amount of time that a connection may sit idle in the<br>pool before it is eligable for eviction due to idle time. When non-positive,<br>no connections will be dropped from the pool due to idle time alone.                                            | "2000"         | N <sub>o</sub> |
| test-while-idle                           | Indicates whether or not idle connections should be validated.<br>Connections that fail to validate will be dropped from the pool.                                                                                                    | "true"         | N <sub>o</sub> |

<span id="page-8-0"></span>**Table 2.1. Service Unit attributes to provide services**

Extra attributes :

### **Table 2.2. Advanced configuration of Service Unit (provides elements)**

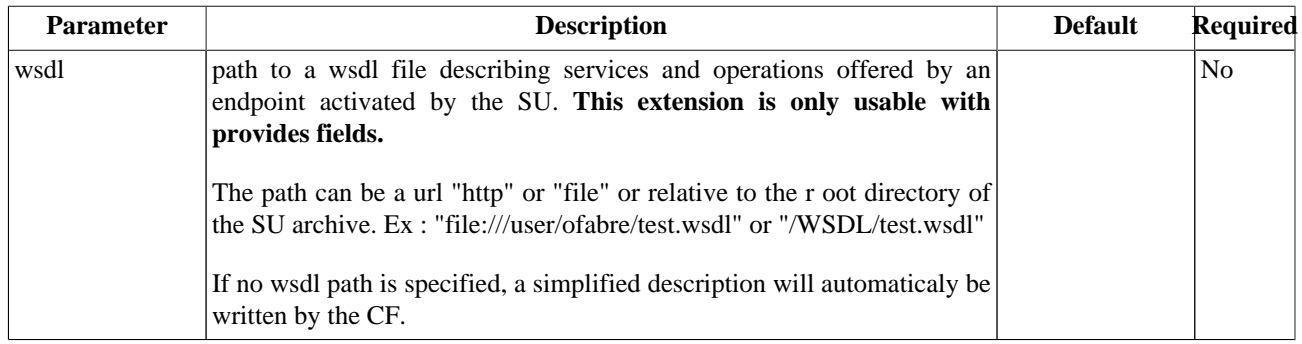

#### <span id="page-9-0"></span>**Table 2.3. Interceptors configuration in the Service Unit**

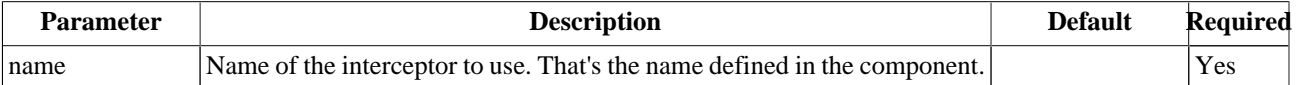

### **2.1.2. Service Unit content**

The Service Unit has to contain the following elements, packaged in an archive:

- The META-INF/jbi.xml descriptor file, has described above,
- An optional wsdl file describing the related service

```
service-unit.zip
+ META-INF
     - jbi.xml (as defined above)
     - service.wsdl (optional)
```
## **2.2. Send a JBI message from a received or published JMS Message**

CONSUME SERVICE : Expose an internal service outside the JBI environment

#### **Figure 2.2. Consumes a JBI service on JMS message**

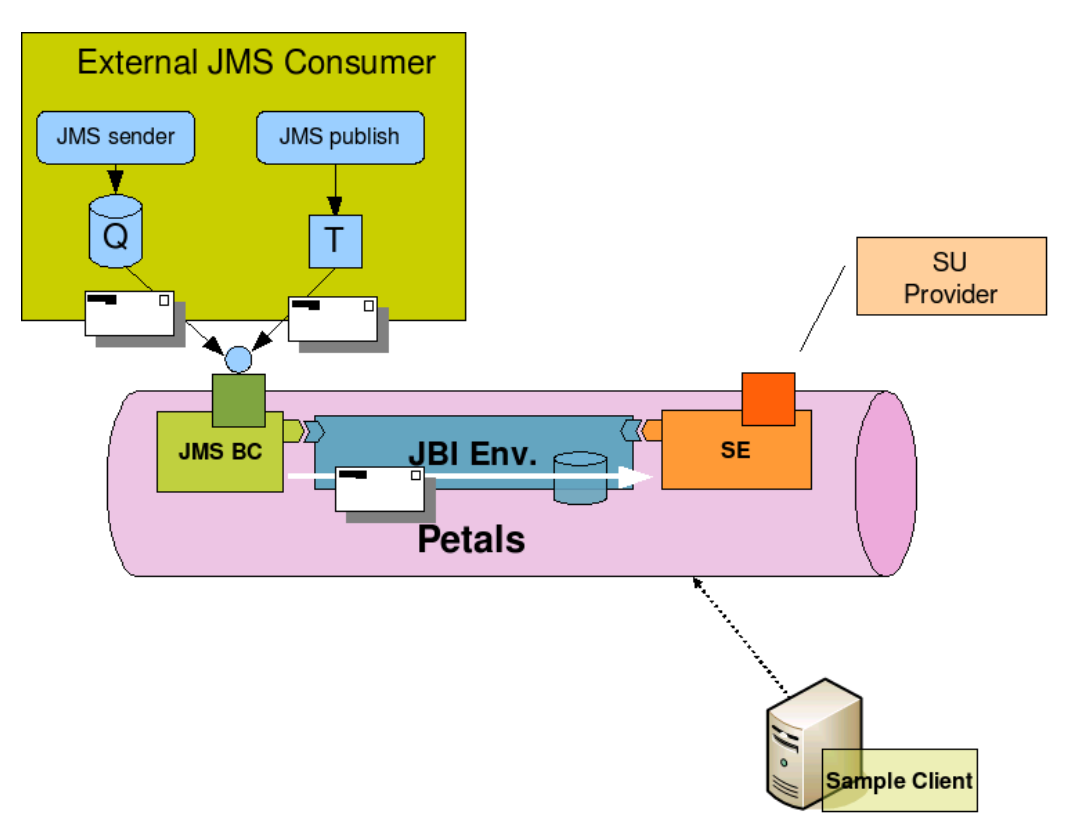

The petals-bc-jms component can listen to an external JMS Queue or JMS Topic and send the message to a JBI ServiceEndpoint. We say that the component consumes the JBI service.

When a message is received from the JMS server (the component listens to the JMS Queue or has subscribed to a JMS Topic), it is transform into a JBI Message and sent to the JBI ServiceEndpoint configure in the Service Unit.

<span id="page-10-0"></span>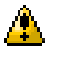

#### **Caution**

All MessageExchange patterns are allowed. But, due to the JMS paradigm, all exchanges are processed like InOnly exchanges.

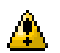

#### **Caution**

The external Queue or Topic referenced by the Service Unit has to be available before you start the Service Unit.

### **2.2.1. Service Unit descriptor**

The Service Unit descriptor file ( jbi.xml ) looks like this :

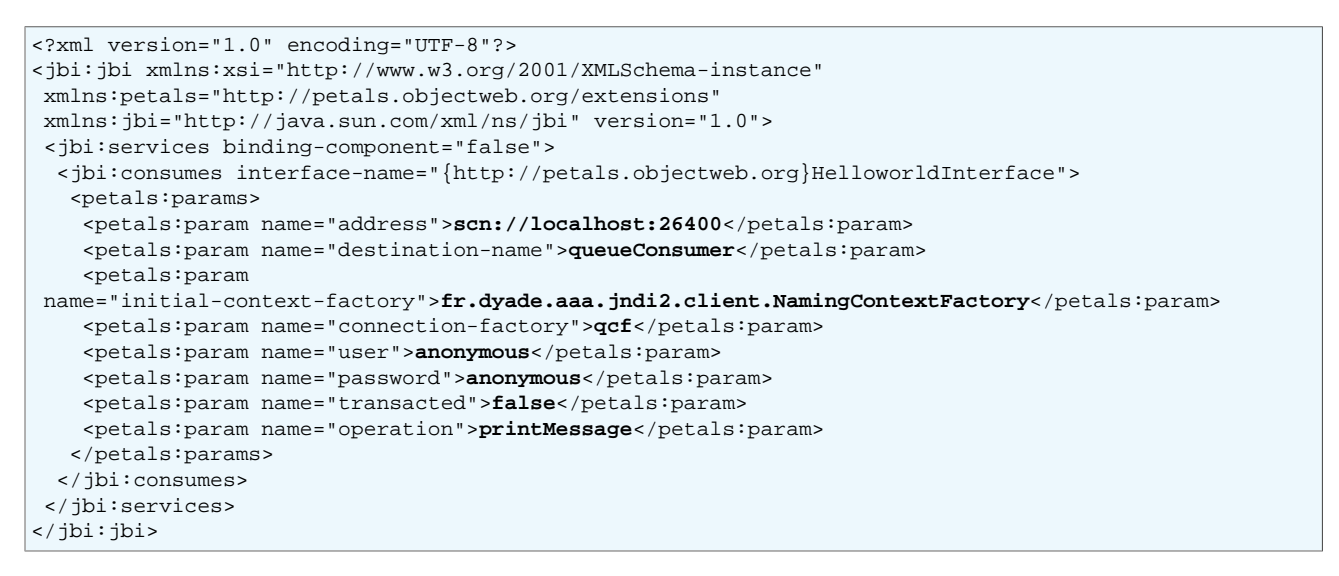

JMS communication attributes :

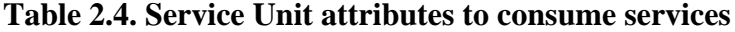

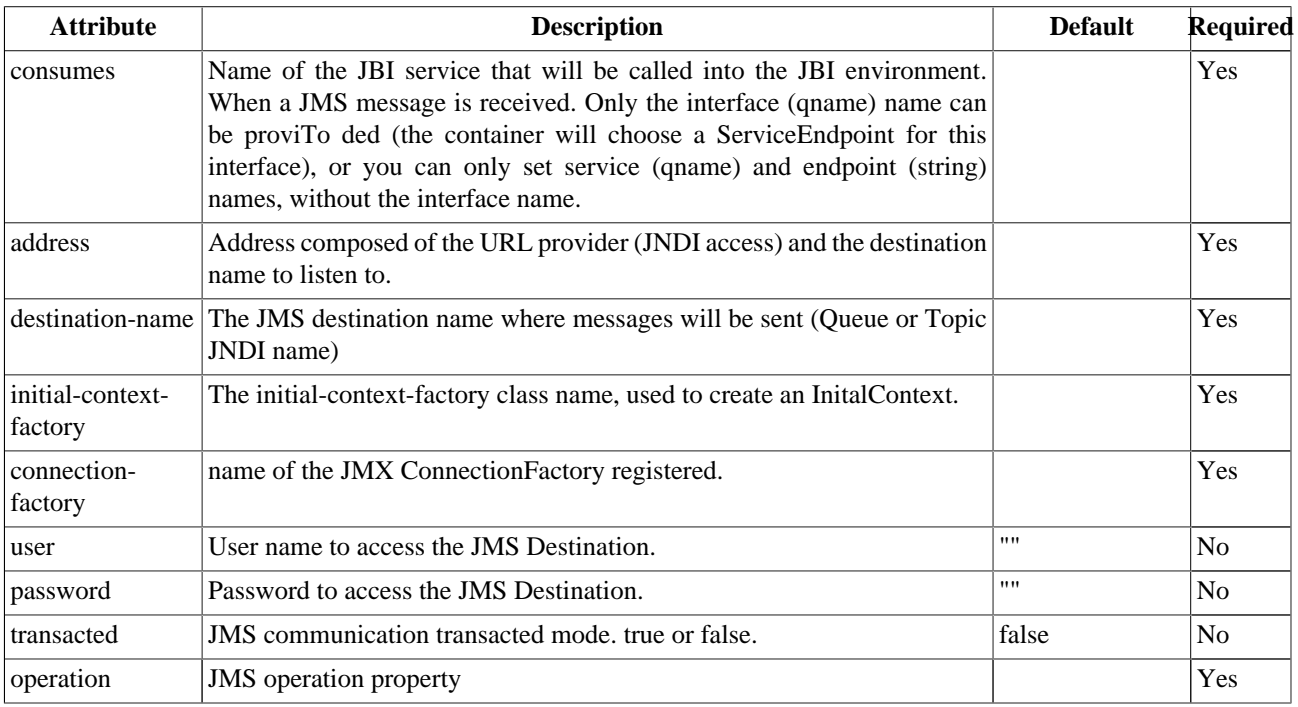

Extra attributes :

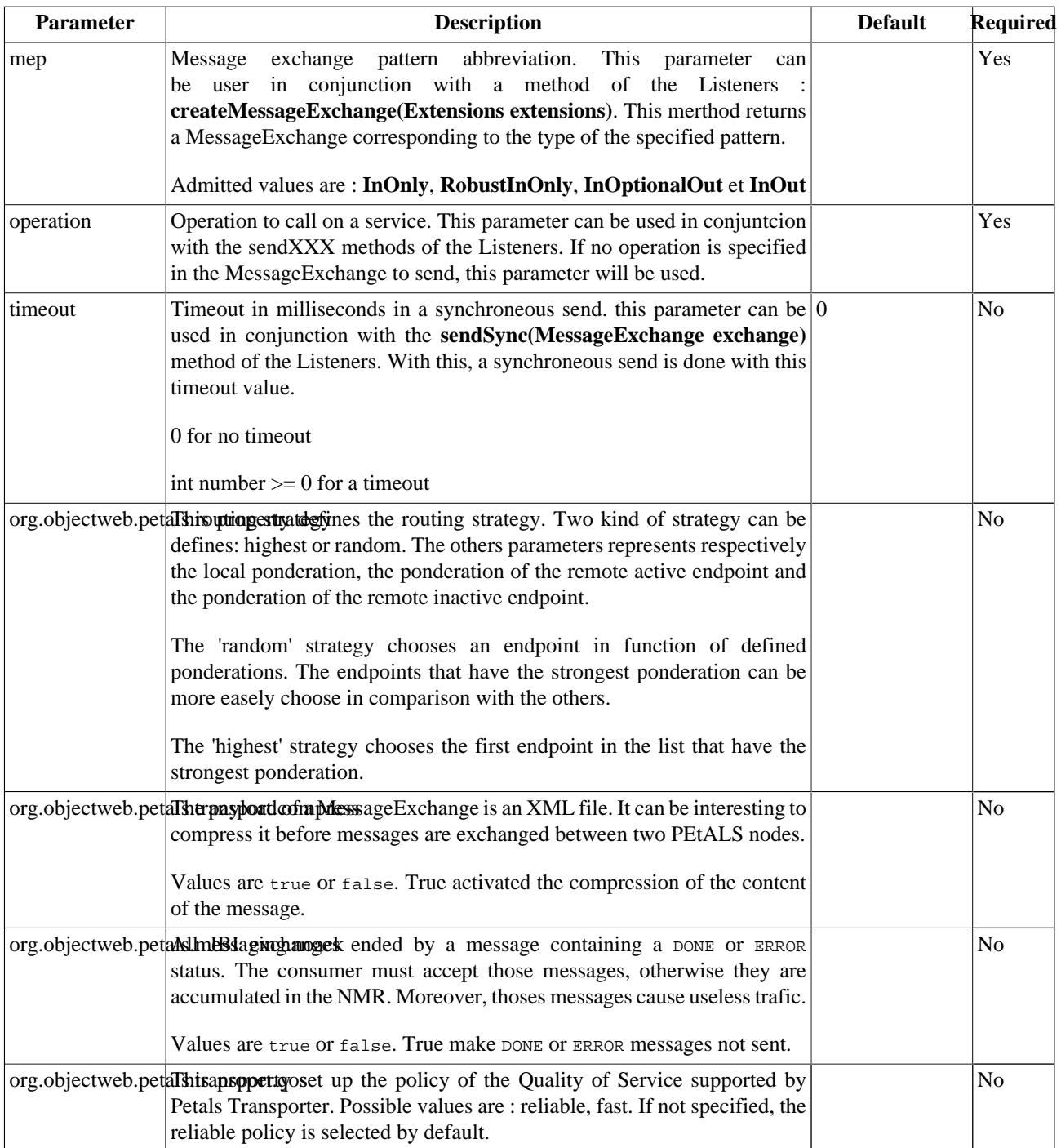

<span id="page-11-0"></span>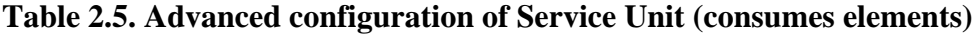

### **Table 2.6. Interceptors configuration in the Service Unit**

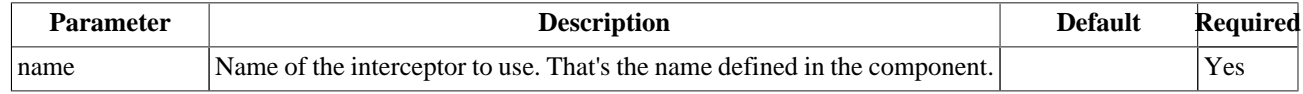

### **2.2.2. Service Unit content**

The Service Unit has to contain the following elements, packaged in an archive:

• The META-INF/jbi.xml descriptor file, has described above

service-unit.zip + META-INF - jbi.xml (as defined above)

## <span id="page-13-0"></span>**Chapter 3. Samples**

Two usecases are defined in this section:

- The send of JMS Messages to the JBI Helloworld Service Engine.
- The send of JBI Messages to the JMS External provider

This section presents how install the different components and service assemblies to realize these use cases.

In each case, the external JMS Server where the client and provider queue are defined must be started in first.

### **3.1. Install the External JMS Server**

To install the external JMS server, you must download and extracts the zip archive at this url:

[Specify joram client link here](maven.objectweb.org/maven2/org/objectweb/petals/usecase/jms/petals-jms-client/1.0-SNAPSHOT/petals-jms-client-1.0-SNAPSHOT-with-dependencies.zip)

*This package contains also the external jms Client and Provider used in the next sections*

Inserts all jars in your classpath and start the JMS server with the command below:

java org.objectweb.petals.usecase.jms.common.JMSServer

If it is OK, you must see the lines below:

```
Start JORAM server S0...
...JORAM server S0 started
    (connected)
Initialize JMS service...
   (connect to JORAM server)
    (Creation of the queue: queueConsumer)
    (Queue created)
    (Queue bound)
   (Creation of the queue: queueProvider)
    (Queue created)
    (Queue bound)
    (disconnect from JORAM server)
JMS destinations initialized...
```
Now, the external JMS Server is ready and the client and provider queues (respectively, queueConsumer and queueProvider) have been created. You can execute the usecases below.

## **3.2. Send a JMS Message to the JBI Helloworld Service Engine**

To send a JMS Message to the JBi HelloWorld Service Engine, you must install several components in the order listed below:

- The HelloWorld Service Engine component (Download [here](maven.objectweb.org/maven2/org/objectweb/petals/petals-se-helloworld/1.4-SNAPSHOT/petals-se-helloworld-1.4-SNAPSHOT.zip)).
- The JMS binding component (Download [here](maven.objectweb.org/maven2/org/objectweb/petals/petals-bc-jms/1.3-SNAPSHOT/petals-bc-jms-1.3-SNAPSHOT.zip)).
- The sa-jms-consume service assembly (Download [here\)](maven.objectweb.org/maven2/org/objectweb/petals/usecase/jms/sa-jms-consume/1.0-SNAPSHOT/sa-jms-consume-1.0-SNAPSHOT.zip). This service assembly contains one service units:
	- 1. ths su-jms-consume service unit. This service unit consumes the endpoint defined by the next service unit.

Once these components are installed, you must install the JMS client.

To install the JMS client, you must download and extracts the zip archive at this url:

#### <span id="page-14-0"></span>[Specify joram client link here](maven.objectweb.org/maven2/org/objectweb/petals/usecase/jms/petals-jms-client/1.0-SNAPSHOT/petals-jms-client-1.0-SNAPSHOT-with-dependencies.zip)

By default, the JMS client is started in console mode.

Inserts all jars in your classpath and start the JMS client with the command below:

```
java org.objectweb.petals.usecase.jms.client.Client
```
If it is OK, you must see the lines below:

```
Start the Echo JMS client...
-------------------------------
The parameters used for this client are listed below:
         -user=anonymous
         -password=anonymous
         -connection-factory=qcf
         -queue-name=queueConsumer
         -file=null
No file has been given in input:
You can write the xml message to send in the console or write 'quit' to exit ...(for instance:
 <text>hello world</text>)
\Rightarrow
```
You can write an xml message and verify that it has been received by the helloworld component.

If you want that the JMS client send a xml file to the helloworld, you can configure it with the 'file' option as seen below:

java org.objectweb.petals.usecase.jms.common.Client -file=test.xml

the test.xml file is shown below:

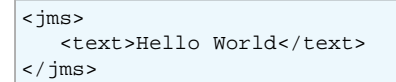

All these components can be seen on Figure 3.1, "The sa-jms-consume use case"

#### **Figure 3.1. The sa-jms-consume use case**

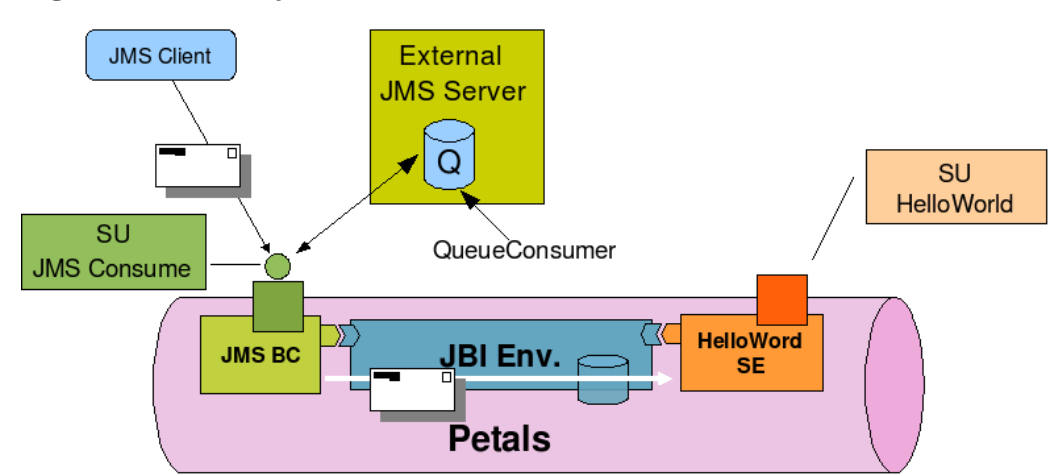

## **3.3. Send a JBI Message to the external JMS provider**

To send a JBI Message to the external JMS provider, you must install several components in the order listed below:

• The Sample Client Service Engine component (Download [here](maven.objectweb.org/maven2/org/objectweb/petals/petals-se-sampleclient/1.4-SNAPSHOT/petals-se-sampleclient-1.4-SNAPSHOT.zip)).

- <span id="page-15-0"></span>• The JMS binding component (Download [here](maven.objectweb.org/maven2/org/objectweb/petals/petals-bc-jms/1.3-SNAPSHOT/petals-bc-jms-1.3-SNAPSHOT.zip)).
- The sa-jms-provide service assembly (Download [here\)](maven.objectweb.org/maven2/org/objectweb/petals/usecase/jms/sa-jms-provide/1.0-SNAPSHOT/sa-jms-provide-1.0-SNAPSHOT.zip). This service assembly contains one service unit:
	- 1. the su-jms-provide service unit. This service unit provides an endpoint to contact the external JMS provider.

Once these components are installed, you must install the JMS provider.

To install the JMS provider, you must download and extracts the zip archive at this url:

#### [Specify joram client link here](maven.objectweb.org/maven2/org/objectweb/petals/usecase/jms/petals-jms-client/1.0-SNAPSHOT/petals-jms-client-1.0-SNAPSHOT-with-dependencies.zip)

Inserts all jars in your classpath and start the JMS provider with the command below:

java org.objectweb.petals.usecase.jms.provider.Provider

If it is OK, you must see the lines below:

```
Start the JMS Echo services...
-------------------------------
The parameters used for this server are listed below:
         -user=anonymous
         -password=anonymous
         -connection-factory=qcf
         -queue-name=queueProvider
Start the message receiver...
Message receiver started...
  . JMS Echo services started...
Creating message receiver...
MsgListener ready to listen for Receiver
```
Now, the external JMS provider is ready to receive messages. You can use the sample client to send xml message to the endpoint defined by the su-jms-provde service unit.

All these components can be seen on Figure 3.2, "The sa-jms-provide usecase"

#### **Figure 3.2. The sa-jms-provide usecase**

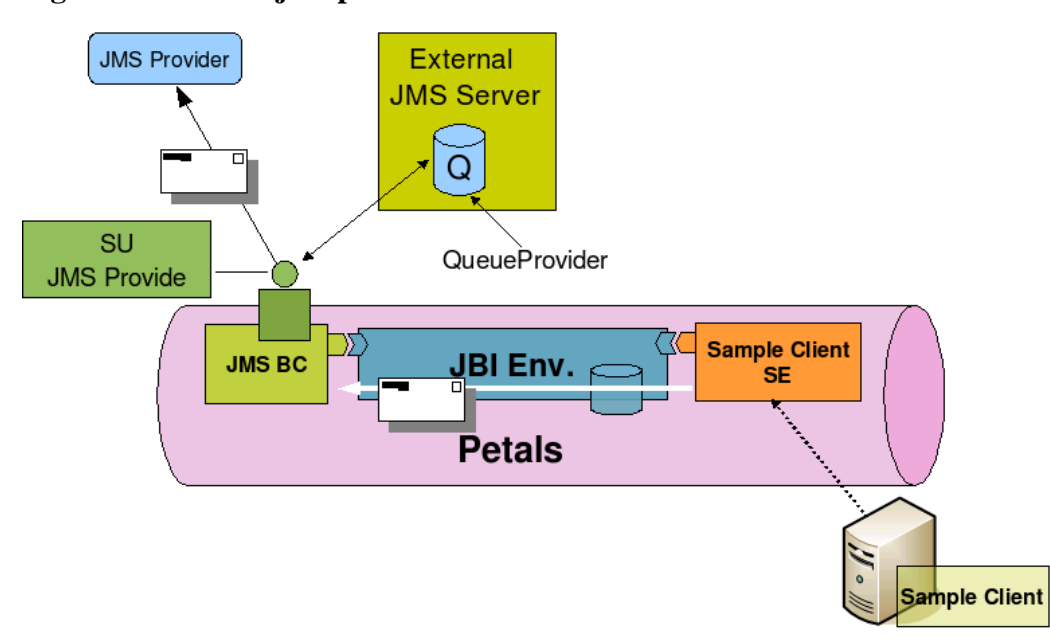